# Manuale di Gestione Documentale AOO AT LIVORNO

# Sommario

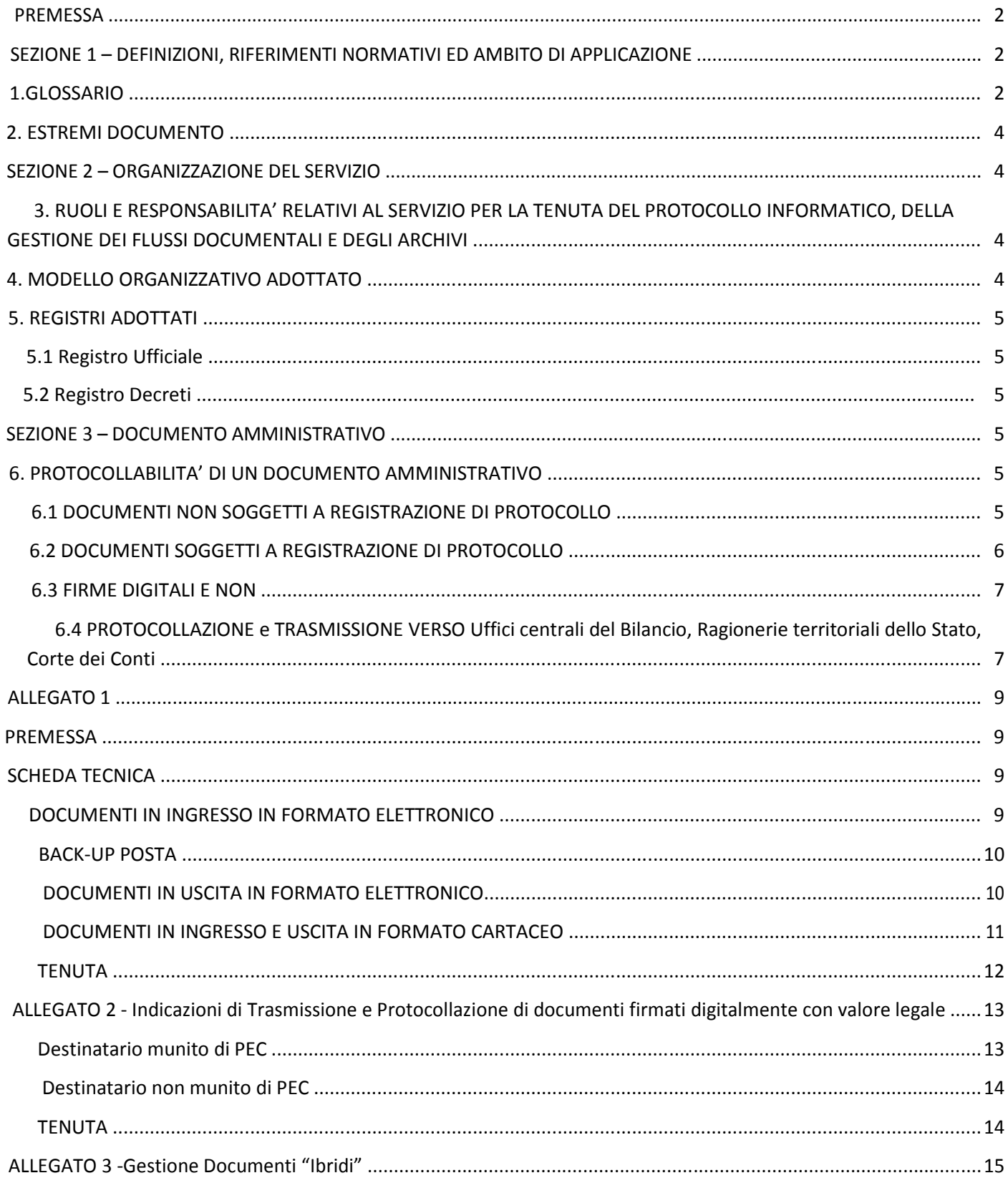

# **PREMESSA**

Il manuale di Gestione (di seguito "manuale") di cui l'art. 5 del dPCM 3 dicembre 2013 ad oggetto "Regole tecniche per il protocollo informatico ai sensi degli articoli 40-bis, 41, 47 57-bis e 71 del Codice dell'amministrazione digitale di cui al decreto legislativo n 82 del 2005" descrive il sistema di gestione e di conservazione dei documenti e fornisce le istruzioni per il corretto funzionamento del servizio per la tenuta del protocollo informatico, della gestione dei flussi documentali e degli archivi. In tale contesto, il protocollo informatico realizza le condizioni operative per gestire il flusso informativo e documentale anche ai fini dello snellimento delle procedure e di una maggiore trasparenza dell'azione amministrativa.

Il MIUR, con decreto direttoriale della Direzione generale competente in materia, individua le proprie aree organizzative omogenee (di seguito, AOO) ed i relativi uffici di riferimento; nomina il responsabile del servizio di gestione informatizzata dei flussi documentali e l'amministratore di protocollo per ciascuna AOO; assicura l'adozione di un manuale di AOO; definisce tempi, modalità, misure organizzative e tecniche per la eliminazione dei protocolli settoriali e dei relativi registri, soprattutto se ancora cartacei.

Una volta adottato il manuale, esso va aggiornato periodicamente effettuando il censimento delle attività/prassi in essere, la razionalizzazione delle stesse, l'individuazione e la definizione degli aspetti organizzativi e gestionali in termini di fasi, tempi e risorse umane impegnate nell'automazione dei flussi documentali nel rispetto della normativa.

# **SEZIONE 1 – DEFINIZIONI, RIFERIMENTI NORMATIVI ED AMBITO DI APPLICAZIONE**

### **1.GLOSSARIO**

Per quanto non previsto dal glossario che segue, si rimanda a quello allegato ai seguenti dPCM che costituiscono anche riferimenti normativi:

• **dPCM 3 dicembre 2013 recante Regole tecniche per il protocollo informatico** ai sensi degli articoli 40 *-bis* , 41, 47, 57*bis* e 71, del Codice dell'amministrazione digitale di cui al decreto legislativo n. 82 del 2005 (14A02097);

2/17

- **dPCM 3 dicembre 2013 recante Regole tecniche in materia di sistema di conservazione** ai sensi degli articoli 20, commi 3 e 5-bis, 23-ter, comma 4, 43, commi 1 e 3, 44 , 44-bis e 71, comma 1, del Codice dell'amministrazione digitale di cui al decreto legislativo n. 82 del 2005. (14A02098) pubblicati entrambi nella GU n. 59 del 12-3-2014 - Suppl. Ord. n. 20;
- **dPCM 13 novembre 2014 recante Regole tecniche in materia di formazione**, **trasmissione, copia, duplicazione, riproduzione e validazione temporale dei documenti informatici nonché di formazione e conservazione dei documenti informatici delle pubbliche amministrazioni** ai sensi degli articoli 20, 22, 23 bis, 23-ter, 40, comma 1, 41, e 71, comma 1, del Codice dell'amministrazione digitale di cui al decreto legislativo n. 82 del 2005 (15A00107) pubblicato in GU Serie Generale n.8 del 12-1-2015.
- Manuale di gestione documentale del MIUR **(DDG n. 240 del 9/10/2015)**

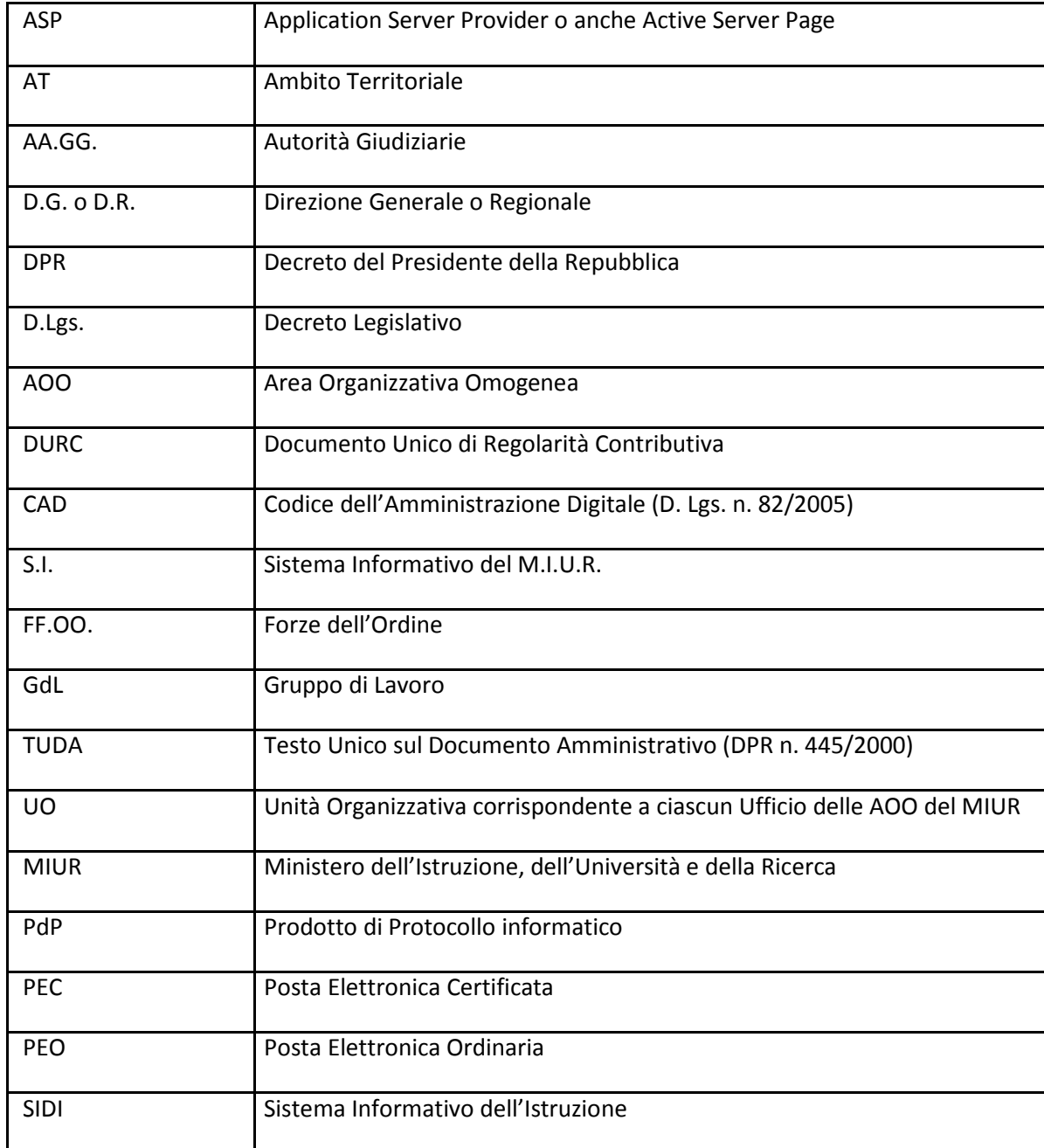

### **2. ESTREMI DOCUMENTO**

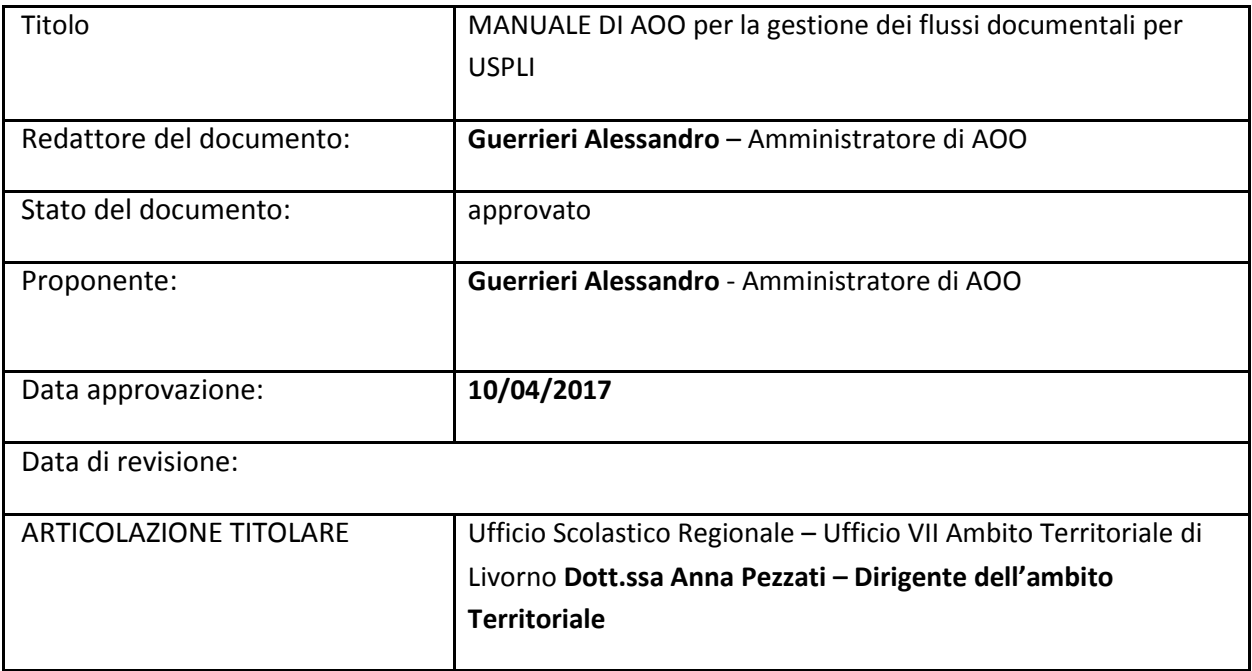

# **SEZIONE 2 – ORGANIZZAZIONE DEI SERVIZIO**

# **3. RUOLI E RESPONSABILITA' RELATIVI AL SERVIZIO PER LA TENUTA DEL PROTOCOLLO INFORMATICO, DELLA GESTIONE DEI FLUSSI DOCUMENTALI E DEGLI ARCHIVI**

Come indicato anche nel decreto *232 MIUR DGCASIS del 30-09-2015,* allegato 1 del Manuale per la gestione dei flussi documentali del MIUR, l'AOODRTO ha provveduto a nominare

- il Responsabile della gestione documentale ed un suo vicario;
- l'Amministratore di AOO ed un suo vicario;
- il Referente per la gestione delle PEC e PEO istituzionali;
- i custodi delle credenziali di accesso alla PEC ed alla PEO istituzionali

Tali nominativi sono riportati nel *decreto* 

# **4. MODELLO ORGANIZZATIVO ADOTTATO**

Come previsto nei paragrafi 4 e 5 e particolare nel punto 8 del Manuale di gestione documentale del MIUR (DDG n. 240 del 9/10/2015), la AOODRTO adotta come modello organizzativo quello denominato **parzialmente accentrato**, ovvero tutte le comunicazioni giungono ai "punti unici di accesso" mentre possono essere trasmesse in uscita da tutte le UO dell'AOO.

Le UO ed i soggetti abilitati per la ricezione, l'assegnazione, la consultazione dei documenti, la protocollazione, la classificazione e l'archiviazione dei documenti, sono individuati dal RSP di ogni AOO mediante ordine di servizio (OdS) trasmesso agli interessati, con allegata la mappa delle **abilitazioni.**

Il funzionamento dei *"punti unici di accesso"* dei documenti informatici e della gestione documentale in uscita è evidenziato nella **scheda tecnica**, Allegato 1 del presente documento.

Ricordiamo che le disposizioni vincolanti inerenti i termini e modalità d'uso delle PEC e delle PEO sono pubblicati sul portale web del MIUR al link:

http://hubmiur.pubblica.istruzione.it/web/ministero/posta-elettronica

### **5. REGISTRI ADOTTATI**

La AOOUSPLI a quanto previsto dalla classificazione del documento amministrativo, utilizza e ha istituito i seguenti registri:

- Registro Ufficiale per le comunicazioni ufficiali
- Registro dei decreti registro dei decreti direttoriali (istituito presso l'USR Toscana con atto **MIUR.AOODRTO.Registro regionale dei decreti direttoriali.0000001.08-01-2016)**

#### **5.1 Registro Ufficiale**

Tutte le persone assegnate all'AOOUSPLI vengono abilitate all'uso del ProtocolloASP generalmente con funzioni di Utente documentale -

#### **5.2 Registro Decreti**

Al registro regionale dei decreti direttoriali sono abilitate due persone per Ambito Territoriale. Per l'ufficio VIII Ambito territoriale di Livorno i nominativi sono quelli delle dipendenti Garetto Michela e Guasti Nicoletta

# **SEZIONE 3 – DOCUMENTO AMMINISTRATIVO**

## **6. PROTOCOLLABILITA' DI UN DOCUMENTO AMMINISTRATIVO**

#### **6.1 DOCUMENTI NON SOGGETTI A REGISTRAZIONE DI PROTOCOLLO**

Come indicato anche nel Manuale di Ente (paragrafo 18 sezione 4) l'art. 50 comma 4 del D.P.R. n. 445/2000 e sue s.m.i., impone ad ogni Pubblica Amministrazione di organizzarsi in AOO, coordinando un insieme di uffici, per le quali deve esistere un unico servizio di protocollazione dei documenti in ingresso ed in uscita alla AOO ed un'unica sequenza numerica per l'attribuzione del numero di protocollo.

In considerazione del fatto che i costi di erogazione del servizio di gestione documentale informatizzata sono proporzionali alla quantità di memoria ("*storage*") dedicata alla archiviazione corrente dei documenti protocollati,

occorre non procurare danni erariali tenendo presenti che un documento non deve essere protocollato più volte e che non sono soggetti a protocollo in ingresso e/o uscita ai sensi dell'art. 53 comma 5 del TUDA, le seguenti tipologie di documenti:

• le gazzette ufficiali, i bollettini ufficiali e i notiziari della Pubblica Amministrazione, le note di ricezione circolari e altre disposizioni, i materiali statistici, gli atti preparatori interni, i giornali, le riviste, i libri, gli opuscoli, i materiali pubblicitari, gli inviti a manifestazioni che non attivino procedimenti amministrativi e biglietti d'occasione (condoglianze, auguri, congratulazioni, ringraziamenti, etc.).

Inoltre, per la natura stessa del documento informatico, **non si protocollano:** 

• i DURC, i certificati ed affini, le offerte/preventivi di terzi non richiesti, i documenti trasmessi tra Uffici dell'AOO, i documenti erroneamente recapitati all'AOO<sup>1</sup>, i fermi amministrativi<sup>2</sup> e tutti i documenti già soggetti a registrazione particolare dell'amministrazione (Registro Decreti, Interno, etc)

#### **6.2 DOCUMENTI SOGGETTI A REGISTRAZIONE DI PROTOCOLLO**

Per ogni documento ricevuto o spedito, che non rientri nei casi fin qui trattati è effettuata una registrazione di protocollo con il sistema di gestione informatica dei documenti.

Tale registrazione è eseguita in un'unica operazione, senza possibilità per l'operatore di inserire le informazioni fondamentali in più fasi successive.

Ai sensi dell'articolo 53, comma 3, del TUDA, la registrazione di protocollo per ogni documento ricevuto o spedito dalle pubbliche amministrazioni è effettuata mediante la memorizzazione delle seguenti informazioni:

a) numero di protocollo del documento generato automaticamente dal sistema e registrato in forma non modificabile;

b) data di registrazione di protocollo assegnata automaticamente dal sistema e registrata in forma non modificabile;

c) mittente per i documenti ricevuti o, in alternativa, il destinatario o i destinatari per i documenti spediti, registrati in forma non modificabile;

d) oggetto del documento, registrato in forma non modificabile secondo le regole di seguito specificate;

e) data e protocollo apposto dall'Ente mittente, del documento ricevuto, se disponibili;

f) l'impronta del documento informatico, se trasmesso per via telematica, costituita dalla sequenza di simboli binari in grado di identificarne univocamente il contenuto, registrata in forma non modificabile.

Il sistema di protocollazione informatica consente la produzione del registro giornaliero di protocollo, costituito dall'elenco delle informazioni inserite con l'operazione di registrazione di protocollo nell'arco di uno stesso giorno. Esso è tenuto dall'Amministratore Vicario (Angelo Pagliaro) e inviato ogni giorno all'ufficio di protocollo.

<sup>&</sup>lt;sup>1</sup> Nel caso di documenti recapitati all'AOOUSLI ma di competenza di un'altra articolazione USR e/o altra AOO (esempio di competenza di altro Ambito Territoriale – USP) al fine di mantenere traccia della registrazione presso l'USPLI si decide di:

<sup>•</sup> Inoltrare da WEBmail la PEC all'AOO competente mettendo in CC sia il mittente, in modo che veda la ritrasmissione verso AOO, sia il dirigente dell'ufficio dell'USR a cui si decide di inoltrare la segnalazione;

<sup>•</sup> Inviare la PEC a ProtocolloASP e assegnarla all'ufficio di riferimento per essere messa agli atti.

<sup>&</sup>lt;sup>2</sup> I fermi amministrativi sono protocollati in ingresso ed in uscita dall'AOOUFGAB che provvede a trasmetterli alle Direzioni Regionali che, senza protocollarli, li trasmette agli Ambiti territoriali. Unico onere delle AOO destinatarie di una trasmissione curata dall'AOOUFGAB e relativa ad un fermo amministrativo è la pubblicazione sul proprio sito Internet ed intranet.

Sono oggetto di registrazione obbligatoria tutti i documenti informatici ricevuti su PEC fatte salve le eccezioni previste dalla norma, dal Manuale di Gestione del MIUR e dal Rapporto pubblicato al seguente link: http://www.istruzione.it/allegati/2015/201502111724\_VERSIONE\_INTEGRALE.pdf

#### **6.3 FIRME DIGITALI E NON**

Sono utilizzabili 2 modalità di sottoscrizione del documento amministrativo (*Per gli effetti e la validità della firma si* 

*ricordano gli articoli 21 e 23 del CAD riportati alla fine del documento )* 

1. **Firma sostituita a mezzo stampa ai sensi dell'art. 3 co. 2 della L. n. 39/1993**

per le comunicazioni di rilevanza interna rispetto all'Ente: TRA le articolazioni del Ministero

**per le comunicazioni rivolte al cittadino che NON abbia comunicato «domicilio elettronico». L'originale sottoscritto digitalmente va «tenuto» sul protocollo informatico**. (Circolare AGID n. 62 del 30 aprile 2013 "Linee guida per il contrassegno generato elettronicamente ai sensi dell'articolo 23-ter, comma 5 del CAD")

2. **Firmato digitalmente ai sensi del c.d. Codice dell'Amministrazione digitale e norme ad esso connesse**

per le comunicazioni di rilevanza ESTERNA rispetto all'Ente: tra pubbliche amministrazioni, verso società, imprese e professionisti.

**per le comunicazioni rivolte al cittadino che abbia comunicato UN «domicilio elettronico» (proprio indirizzo di PEO o di PEC). Se il documento è in formato .p7m, occorre indicare la modalità di lettura/apertura del documento. Meglio quindi utilizzare un documento firmato digitalmente in formato PDF/A**

*Nell'allegato 5* è riportato il modello di carta intestata da utilizzare per le redazioni dei documenti dove sono riportate entrambe le diciture. Il redattore può eliminare quella di non interesse lasciando esclusivamente quella rilevante per il particolare documento in formazione.

In sintesi: Si firmano atti di rilevanza esterna sempre in maniera digitale, salvo che trattasi di destinatari non aventi personalità giuridica. La firma sostituita a mezzo stampa è ammessa SOLO per atti di rilevanza interna RISPETTO ALL'ENTE e verso le persone fisiche senza domicilio elettronico

#### **6.4 PROTOCOLLAZIONE e TRASMISSIONE VERSO Uffici centrali del Bilancio, Ragionerie territoriali dello Stato, Corte dei Conti**

Per quanto riguarda la trasmissione verso enti esterni con Uffici centrali del Bilancio, Ragionerie territoriali dello Stato, Corte dei Conti, e in generale per la trasmissione via PEC di documenti firmati digitalmente con firma conforme alle disposizioni dettate dalla normativa vigente (CAD, artt. 24-37), dato che ProtocolloASP, effettuando l'operazione di segnatura, modifica e invalida la firma in originale, si consiglia di operare come segue:

- 1. Prima di salvare la versione finale del documento di interesse in PDF DIRETTAMENTE da «salva con nome», va inserito sotto la firma, il riferimento a stampa della modalità di sottoscrizione, in questo caso**: "***Firmato digitalmente ai sensi del c.d. Codice dell'Amministrazione digitale e norme ad esso connesse".*
- *2.* Caricare su ProtocolloASP come Documento principale il documento PDF e ricaricare lo stesso documento con firma digitale (meglio in formato pdf se non possibile in .p7m) negli allegati (prima di effettuare

l'operazione di protocollazione) in modo che possa venire trasmesso integro insieme al PDF generato dopo la segnatura di protocollo

NOTA: Nel caso di trasmissione (non registrazione) di decreti direttoriali ad organi di controllo, l'invio non avviene ovviamente dal Registro Decreti, ma solo da quello ufficiale, la dinamica di cui sopra si applica SOLO alla lettera di trasmissione del decreto, mentre il decreto viene riportato in allegato.

Infine per quanto non riportato diversamente in questo documento, si fa riferimento a quanto espresso nel Manuale di Gestione del MIUR e allegati reperibile al link:

http://hubmiur.pubblica.istruzione.it/web/ministero/manuale-di-gestione-documentale

# **ALLEGATO 1**

# **PREMESSA**

Considerato lo scarso numero del personale presente in USP e di contro l'elevato numero di PEC e PEO che arrivano ogni giorno agli indirizzi della USPLI, al fine di consentire una più rapida e efficiente gestione delle attività, il Dirigente dell'ufficio può delegare all'unità di protocollazione l'assegnazione di II livello in ProtocolloASP, per attività standardizzate e/o procedure ricorrenti, direttamente ai responsabili delle attività, individuati negli specifici ordini di servizio dell'organizzazione degli uffici ("*funzionigrammi*") che verranno trasmessi a parte.

Per tutte le casistiche non esplicitamente previste da tali deleghe, varrà invece la regola generale dell'assegnazione di primo livello al Dirigente, per successivo smistamento.

### **SCHEDA TECNICA**

Si riportano in sintesi i processi di gestione della Posta in Ingresso e in Uscita nella DRTO.

#### **DOCUMENTI IN INGRESSO IN FORMATO ELETTRONICO**

#### **A. POSTA EMAIL NORMALE (PEO)**

A1. L'unità di protocollazione esamina la posta che arriva a usp.li@istruzione.it<sup>3</sup> e procede alla protocollazione o alla semplice assegnazione agli uffici dell'AOOUSPLI;

#### **In caso di protocollazione**:

A2.1 L'unità di protocollazione provvederà alla protocollazione e nel caso di particolari situazioni invierà la email per conoscenza agli indirizzi email degli assegnatari<sup>4</sup>.

A2.2 L'unità di protocollazione apre la mail, esamina i documenti e le indicazioni di assegnazione provvedendo a protocollare in ingresso il documento ed assegnandolo, all'interno del Protocollo ASP, ai destinatari secondo le indicazioni riportate nei punti 27-34 e nell' allegato 7 del Manuale di Gestione del MIUR http://www.istruzione.it/allegati/2015/ALLEGATO7%20-%20REGOLE%20DEL%20BUON%20PROTOCOLLATORE.pdf

A2.3 I destinatari abilitati al ProtocolloASP, accedendo al protocollo troveranno nelle attività i documenti assegnati di loro competenza. Nel caso di destinatari non abilitati al ProtocolloASP, il documento verrà inoltrato agli interessati sull'indirizzo di posta elettronica ordinaria.

#### **In caso di semplice assegnazione senza protocollazione**:

A2.4 L'unità di protocollazione inoltra direttamente la posta ai destinatari (responsabili uffici e/o singoli destinatari) ;

A2.5 I destinatari troveranno le mail nella propria posta Outlook e potranno decidere se stamparla o meno.

<sup>3</sup> Il personale dell'USP, nel caso in cui riceva su caselle di posta individuali o del proprio ufficio comunicazioni di rilevanza procedimentale, dovrà inoltrare anche queste mail all'indirizzo dell'Usp, perché vengano correttamente protocollate.<br>4 Nel secondi commissaioni di neuticalemente processo comme secondificate de termini invedicati una sui c

Nel caso di comunicazioni di particolare urgenza – come esemplificato da termini impellenti – per cui anche il mero tempo necessario per la protocollazione può causare ritardi nell'avvio delle attività, oppure in particolari momenti di congestione delle comunicazioni, quando l'ufficio di protocollo risultasse avere tempi medi per la protocollazione più elevati del normale.

### **B. POSTA Certificata (PEC)**

B1. L'unità di protocollazione visualizza la posta che ricevuta tramite la PEC uspli@postacert.istruzione.it da WEBmail all'indirizzo: https://webmail.postacert.istruzione.it/

B2. L'unità di protocollazione stabilisce l'eventuale protocollazione o meno;

#### **In caso di protocollazione:**

B.3.1 La mail viene spostata nella cartella "Da Protocollare" sulla WEBmail della PEC e passerà direttamente all'interno del ProtocolloASP dove l'unità di protocollo provvederà alla protocollazione e assegnazione;

B.3.2 I destinatari abilitati al ProtocolloASP, accedendo al protocollo, troveranno nelle attività i documenti assegnati di loro competenza.

#### **In caso di eliminazione:**

B3.5 L'unità di protocollazione (in caso di eventuali errori o mail spamming) provvede alla cancellazione del documento valutando eventualmente di inviare al mittente un riscontro;

#### **BACK-UP POSTA**

La casella di posta PEO usp.li@istruzione.it viene archiviata ogni mese in specifiche cartella archivio sotto Outlook. I file vengono anche salvati su Pen USB e conservate presso la segreteria

La posta nella casella PEC viene salvata ogni mese su PC locale e su PEN USB

#### **DOCUMENTI IN USCITA IN FORMATO ELETTRONICO**

La definizione dei documenti in esame segue le seguenti fasi a cura dei singoli uffici preposti:

- 1. Predisposizione della lettera o documento secondo le normative vigenti: sul documento non vi devono essere segni di alcun tipo (niente firma autografa e niente numeri di protocollo riportati a mano), ma occorre che esso sia "nativo digitale" :
- Deve essere creato tramite un word processor, specificando in calce la modalità di sottoscrizione (*Firma sostituita a mezzo stampa ai sensi dell'art. 3 co. 2 della L. n. 39/1993*, oppure *Firmato digitalmente ai sensi del c.d. Codice dell'Amministrazione digitale e norme ad esso connesse*);
- quindi trasformato in **PDF accessibile<sup>5</sup> ;**
- eventualmente firmato digitalmente tramite la smart card Postecom in dotazione;
- l'originale con firma autografa va conservato presso l'ufficio emittente.
- 2. Protocollazione in Protocollo ASP a cura dell'ufficio competente. Solo il personale non abilitato al Protocollo Asp potrà inoltrare il documento da protocollare in formato elettronico all'ufficio di protocollo che provvederà alla protocollazione del documento e alla sua restituzione al mittente.
- 3. **Invio del documento dall'Ufficio scrivente ai destinatari direttamente tramite l'applicativo ProtocolloASP** Ricordiamo (come specificato anche nell'allegato del Manuale di gestione documentale del MIUR ) che

<sup>&</sup>lt;sup>5</sup> Per creare un PDF accessibile al momento del salvataggio del documento word o excel selezionare l'opzione "Salva Con Nome" e indicare nel campo estensione Salva Come: PDF. Nel caso di documento firmato digitalmente il documento PDF è già accessibile. Se il documento originale è firmato a penna, va trasformato il documento digitale senza firma riportando sotto la firma la dicitura *(Firma autografa sostituita a mezzo stampa ai sensi dell'art. 3, comma 2 del decreto legislativo n. 39/1993)* 

trasmettere un messaggio di PEC via *PdP* equivale a trasmettere un documento informatico firmato digitalmente.

Pertanto, i punti che seguono sono obbligatori perché la trasmissione abbia un esito positivo:

- **3.1** accertarsi di essere in modalità USCITA (lo si legge nella barra verde, in alto);
- **3.2** inserire acquisendolo da file obbligatoriamente un documento (se firmato digitalmente quello con firma digitale) nella sezione DOCUMENTO ed eventuali allegati nella dedicata sezione; il documento viene accettato da ProtocolloASP se in formato PDF. Ricordiamo che il formato del DOCUMENTO deve essere obbligatoriamente **un PDF accessibile**
- **3.3** Avendo verificato che ProtocolloASP, nel corso dell'operazione di segnatura, modifica e invalida la firma digitale originale, al fine di consentire all'ente destinatario di recepire il documento integro si dispone a tutte le AOO di operare come segue **nei casi di trasmissione di atti contabili di cui alla nota<sup>6</sup> e come riportato nel punto 7.3 di questo manuale, ovvero**

Caricare su ProtocolloASP (sezione DOCUMENTO) il documento firmato digitalmente o **il file PDF non firmato** dove viene riportata la dicitura "*Documento firmato digitalmente ai sensi del c.d. Codice dell'Amministrazione Digitale e normativa connessa"*

**Ricaricare lo stesso documento con firma digitale (***creato con formato PDF attraverso le modalità avanzate previste nell'applicativo della firma digitale***) negli allegati** (prima di effettuare l'operazione di protocollazione) in modo che possa venire trasmesso integro insieme al PDF generato dopo la segnatura di protocollo. Nel caso in cui il documento principale non sia firmato digitalmente, il file recante la firma digitale del dirigente dovrà comunque essere presente tra gli allegati caricati su PROTOCOLLO ASP

- **3.4** selezionare i destinatari SOLO da una delle 5 icone poste sotto la dicitura DESTINATARI; selezionare il mezzo di spedizione scegliendo PEO/PEC AL CITTADINO per invii a cittadini o PEO/PEC in tutti gli altri casi (a società, pubbliche amministrazioni
- **3.5** effettuare **"Protocolla"**
- **3.6** Solo nel caso di invio massivo (o a più di 10 destinatari) provvedere al salvataggio del Documento Protocollato in PDF con apposito timbro di segnatura e indirizzarlo a usp.li@istruzione.it per l'invio ai destinatari tramite PEO
- 3.7 Verifica su ProtocolloASP dell'avvenuta spedizione del documento e dell'eventuale ricezione di ricevute di accettazione/consegna.

#### **DOCUMENTI IN INGRESSO E USCITA IN FORMATO CARTACEO**

#### **A. POSTA IN INGRESSO**

- 1. La Segreteria apporta sulla prima pagina il timbro di ricezione, il numero di pagine complessive e procede all'assegnazione;
- 2. Scannerizzazione del documento possibilmente in formato accessibile<sup>7</sup> in carico ai componenti l'Unità di protocollazione;

• DURC;

<sup>6</sup> vale nel caso di trasmissione di **documenti con rilevanza contabile** *(indirizzate al MEF, alla Corte dei Conti, Ragionerie dello Stato ed all'UCB ad esempio) o* afferenti l'area legale (relative al PCT, al PAT, alla gestione del Contenzioso in senso lato) e in generale per la trasmissione via PEC di documenti firmati digitalmente con firma conforme alle disposizioni dettate dalla normativa vigente (CAD, artt. 24-37).

<sup>7</sup> **Il documento deve essere scannerizzato per intero e caricato sull'applicativo di protocollo, per garantire la completa archiviazione del documento**. In ogni caso non vengono riprodotti in formato immagine i seguenti documenti:

<sup>•</sup> i certificati medici contenenti la diagnosi;

<sup>•</sup> certificati di invalidità;

<sup>•</sup> documenti contenenti dati sensibili

- *3.* Il documento viene protocollato e assegnato su ProtocolloASP ai destinatari; *l'ufficio di protocollo riporta nel campo info/note le osservazioni nel caso la scansione del documento non fosse completa per motivi di dimensioni di file*
- 4. Consegna della copia cartacea direttamente all'ufficio destinatario, o nel caso di più uffici a quello principale **che provvede alla conservazione**;

# **B. POSTA IN USCITA**

- 1. Scannerizzazione del documento possibilmente nel formato accessibile e comunque nel limite di pagine in cui la dimensione è inferiore a 5Mbyte;
- 2. Predisposizione della lettera di accompagnamento e Firma del Dirigente;
- 3. Protocollazione in Protocollo ASP a cura degli addetti all'ufficio protocollazione che provvederanno alla protocollazione del documento e alla sua restituzione al mittente.
- 4. Invio del documento dall'Ufficio scrivente ai destinatari direttamente tramite l'applicativo ProtocolloASP Ricordiamo (come specificato anche nell'allegato / del Manuale di gestione documentale del **MIUR** ) che trasmettere un messaggio di PEC via *PdP* equivale a trasmettere un documento informatico firmato digitalmente.

Pertanto, i punti che seguono sono obbligatori perché la trasmissione abbia un esito positivo:

- **4.1** accertarsi di essere in modalità USCITA (lo si legge nella barra verde, in alto);
- **4.2** inserire acquisendolo da file o da scanner obbligatoriamente un documento nella sezione DOCUMENTO ed eventuali allegati nella dedicata sezione;
- **4.3** selezionare i destinatari SOLO da una delle 5 icone poste sotto la dicitura DESTINATARI
- **4.4** selezionare il mezzo di spedizione scegliendo PEO/PEC AL CITTADINO per invii a cittadini o PEO/PEC in tutti gli altri casi (a società, pubbliche amministrazioni)
- **4.5** effettuare "Protocolla"
- **4.6** Solo nel caso di invio massivo (o a più di 10 destinatari) provvedere al salvataggio del Documento

Protocollato in PDF con apposito timbro di segnatura e indirizzarlo a usp.li@istruzione.it per l'invio ai destinatari tramite PEO

- **4.7** Stampa sull'originale del timbro di protocollo o annotazione a mano del numero di protocollo.
- **4.8** Archiviazione del documento e/o allegati;
- **4.9** Verifica su ProtocolloASP dell'avvenuta spedizione del documento e dell'eventuale ricezione di ricevute di accettazione/consegna.

### **TENUTA**

La tenuta della mail con cui il Dirigente invia il documento con forma digitale è a carico dell'ufficio che emette il documento

# **ALLEGATO 2 - Indicazioni di Trasmissione e Protocollazione di documenti firmati digitalmente con valore legale**

Come sapete per quanto riguarda l'invio e la ricezione, la PEC ha lo stesso valore di una raccomandata con avviso di ricevimento: vengono infatti creati dal server delle ricevute di avvenuta accettazione della PEC e di avvenuta consegna al destinatario. Inoltre, la PEC certifica anche il contenuto del messaggio trasmesso.

Un messaggio inviato tramite PEC, con ricevuta di accettazione e consegna, è opponibile ai terzi. Un messaggio trasmesso via PEC ha valore di raccomandata A/R solo se inviato ad un altro indirizzo PEC. In caso di invio ad un indirizzo di Posta Elettronica normale non hanno valore legale.

In accordo a quanto esplicitato negli articoli 21 e 23 del D. LGS. 82/2005 (**Codice dell'Amministrazione Digitale, d'ora in poi CAD**) riportiamo a seguire**,** per la trasmissi**o**ne di atti/documenti firmati digitalmente dal Dirigente di cui si deve attestare il valore legale si procede nei seguenti modi:

#### **Destinatario munito di PEC**

Ricordiamo che per legge le Pubbliche Amministrazioni, le imprese ed i professionisti debbono dotarsi di un indirizzo di Posta Elettronica Certificata.

Se anche il privato cittadino ha una PEC si opera come indicato nel punto 4 della trasmissione in uscita di documenti elettronici tramite ProtocolloASP, ovvero vanno seguiti obbligatoriamente i seguenti punti perché la trasmissione abbia un esito positivo:

- accertarsi di essere in modalità USCITA (lo si legge nella barra verde, in alto);
- inserire acquisendolo da file obbligatoriamente il documento (*firmato digitalmente e in formato PDF accessibile*) nella sezione DOCUMENTO ed eventuali allegati nella dedicata sezione;
- selezionare i destinatari SOLO da una delle 5 icone poste sotto la dicitura DESTINATARI;
- se è necessario inserire manualmente un nominativo selezionare l'icona indicata nella foto sotto e inserire oltre al nome e cognome anche l'indirizzo PEC del destinatario
- selezionare il mezzo di spedizione scegliendo PEO/PEC AL CITTADINO per invii a cittadini o PEC in tutti gli altri casi (a società, pubbliche amministrazioni)
- Effettuare "Protocolla"

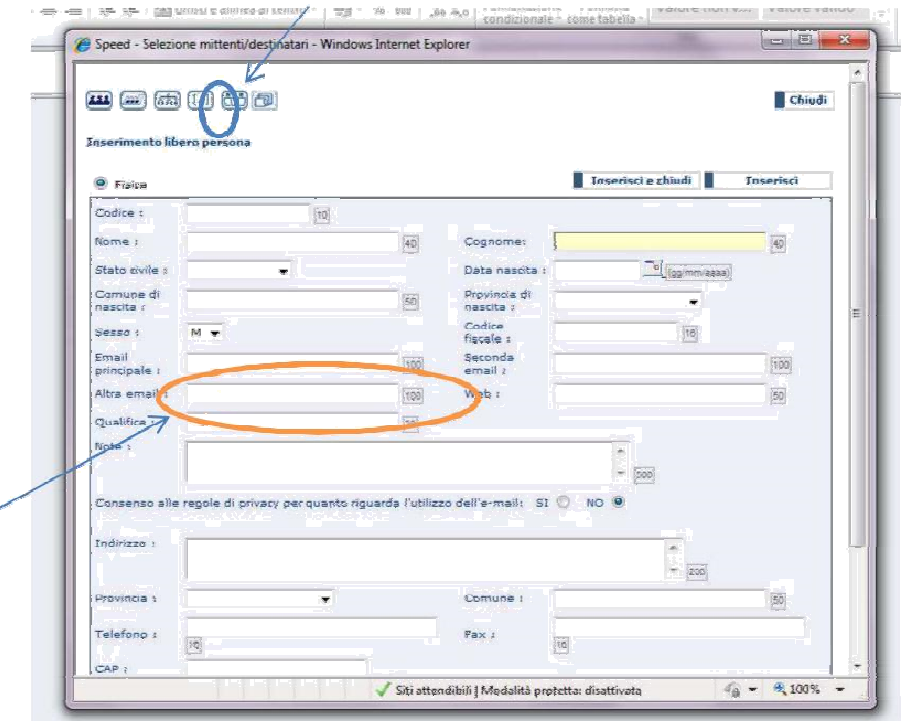

In questo modo verrà recapitato al destinatario un messaggio PEC che contiene due documenti, quello firmato digitalmente con firma valida e lo stesso documento firmato con la segnatura di Protocollo.

Su ProtocolloASP verranno poi automaticamente assegnate le ricevute di accettazione e consegna che arriveranno sull'indirizzo mittente.

#### **Destinatario non munito di PEC**

Poiché l'invio a una PEO non ha valore legale, solo nel caso in cui la notifica debba avere valore legale si deve provvedere all'invio per raccomandata A/R della copia analogica del documento informatico firmato digitalmente e protocollato, conservando ovviamente il file originale.

Per l'invio comunque da ProtocolloASP si opera come sopra

- accertarsi di essere in modalità USCITA (lo si legge nella barra verde, in alto);
- inserire acquisendolo da file obbligatoriamente il documento (*firmato digitalmente e in formato PDF accessibile*) nella sezione DOCUMENTO ed eventuali allegati nella dedicata sezione;
- selezionare i destinatari SOLO da una delle 5 icone poste sotto la dicitura DESTINATARI;
- se è necessario inserire manualmente un nominativo selezionare l'icona indicata nella foto sotto e inserire oltre al nome e cognome anche l'indirizzo PEO del destinatario
- selezionare il mezzo di spedizione scegliendo PEC per invii a cittadini o PEO in tutti gli altri casi (a società, pubbliche amministrazioni)
- Effettuare "Protocolla"

#### **TENUTA**

La tenuta della email con cui il Dirigente invia il documento con forma digitale è a carico dell'ufficio che **emette il documento** 

# **ALLEGATO 3 - Gestione Documenti "Ibridi"**

Particolare attenzione va prestata alla redazione di atti e documenti "ibridi" (cioè quelli in cui uno dei sottoscrittori non è tenuto a firmare digitalmente) come contratti integrativi per il FUA, contratti per docenti, consulenti, valutatori, dirigenti e altro.

La normativa di settore impone accortezze e cautele in ordine sia alla redazione che alla trasmissione e pubblicazione degli atti, che sintetizziamo di seguito.

Nel caso specifico vediamo l'esempio del ciclo di vita di un documento: il contratto integrativo per la definizione dei criteri e modalità di erogazione del FUA.

#### 1) **Redazione e sottoscrizione dell'originale analogico:**

Redatta la bozza ed inviata per conoscenza ai sindacati, dopo averla emendata/corretta/integrata secondo gli esiti del tavolo di confronto, per il principio della simmetria delle firme, dato che i sindacati non hanno obbligo di utilizzare la firma digitale, firmano tutti (compresa la parte pubblica) con firma analogica, su una sola stampa che raccoglie tutte le volontà delle parti (sottoscrizioni e non ) e ciò costituisce l'unico originale del documento.

Tale originale è tenuto presso l'ufficio ministeriale competente in materia e non va trasmesso/fornito a nessuno, se non in copia informatica (MAI in copia cartacea).

#### 2) **Composizione della copia digitale corredata dell'attestazione di conformità all'originale analogico:**

Scansione dell'originale (si ottiene PDF immagine e pertanto, NON PUBBLICABILE SUI SITI WEB!).

Si apre il file PDF immagine, vado sul pannello *COMPILA E FIRMA* (solitamente in alto a destra) e clicco su *Aggiungi testo*. Selezionando col mouse un riquadro, scrivo "trattasi di copia informatica di documento originale analogico. Se ne attesta la conformità." Poi il rappresentante della parte pubblica appone la firma digitale sul PDF, in "formato grafico avanzato".

#### 3) **Sottoscrizione della copia informatica dell'originale analogico**

Quanto al punto 2) è tassativo. *Un documento di rilevanza esterna NON può mai essere sottoscritto con firma autografa né con la sua sostituzione a mezzo stampa ai sensi dell'art. 3 comma 2 del d. lgs. n. 39/1993* salvo che trattasi di persone fisiche quali destinatari.

#### 4) **Protocollazione e trasmissione via ProtocolloASP, agli organi di controllo:**

Ora è possibile protocollare in uscita e trasmettere via PEC – contestualmente - il documento agli organi di controllo (UCB, RGS …), caricando quale documento principale il PDF ottenuto per scansione e NON firmato digitalmente ed inserendo, in ALLEGATI, la versione sottoscritta digitalmente.

Seguite le istruzione del "buon protocollatore" di cui all'allegato n. 7 del Manuale di GE.DOC del MIUR, si dà il comando "protocolla".

Tale operazione va fatta sul REGISTRO UFFICIALE di ProtocolloASP.

#### 5) **Pubblicazione**

Non DOVENDOSI pubblicare il PDF immagine ottenuto per scansione, ci occorre una versione PDF/A del documento da pubblicare.

Per ottenerlo, è necessario tornare all'originale Word, si ora possono apporsi le diciture:

**"Per il MIUR – Ufficio ….. firma** *NOME COGNOME1***; per la CGIL firma** *NOME COGNOME2;* **per la UIL firma** *NOME COGNOME3; etc., etc..* 

#### **L'originale sottoscritto in forma autografa è tenuto presso l'ufficio …… dell'Ambito Territoriale di Livorno. La copia informatica corredata dalla dovuta attestazione, è assunta al protocollo AOOUSPLI al numero ….."**

*NOME COGNOMEx* è il riferimento A STAMPA di colui che, per conto della parte pubblica o sindacale, sottoscrive l'atto;

*AOOxxxx* è l'acronimo della AOO presso cui è incardinato chi rappresenta il MIUR o sua articolazione;

*al numero ….* è il riferimento al numero di protocollo associato alla trasmissione dell'atto agli organi di controllo.

#### 6) **Trasmissione via ProtocolloASP, alle parti sindacali**

Ai sindacati (loro indirizzo PEO o PEC ufficiali, NON sulle PEO o PEC dei singoli sindacalisti) si invia la copia informatica conforme all'originale analogico, così come si è provveduto a fare verso gli organi di controllo (UCB, RGS).

#### In sostanza,

- A. se c'è qualcuno che non è tenuto a firmare digitalmente e può firmare solo in maniera autografa, anche la parte pubblica fa così, salvo poi, produrre la copia informatica conforme all'originale analogico. Tale copia è l'unica versione a circolare.
- B. L'originale analogico sottoscritto in maniera autografa MUORE tra le mani del rappresentante della parte pubblica. A null'altro servirà e in nessun altro modo deve essere fornito a terzi.
- C. Si trasmette l'atto verso terzi sempre da ProtocolloASP.
- D. Si pubblica SEMPRE un documento accessibile (in formato PDF/A). Se necessario, si ritorna alla versione in WORD del documento e si correda delle informazioni necessarie, come quelle sopra indicate in rosso.
- E. Si fornisce agli interessati, ESCLUSIVAMENTE copie informatiche dell'originale analogico TENUTO (non conservato: la tenuta è cosa ben diversa dalla conservazione/archiviazione documentale).
- F. Si firmano atti di rilevanza esterna sempre in maniera digitale, salvo che trattasi di destinatari non aventi personalità giuridica. La firma sostituita a mezzo stampa è ammessa SOLO per atti di rilevanza interna RISPETTO ALL'ENTE e verso le persone fisiche.

#### **NOTE finali**

#### **Articolo 21 - Documento informatico sottoscritto con firma elettronica**

1. Il documento informatico, cui è apposta una firma elettronica, sul piano probatorio è liberamente valutabile in giudizio, tenuto conto delle sue caratteristiche oggettive di qualità, sicurezza, integrità e immodificabilità.

2. Il documento informatico sottoscritto con firma elettronica avanzata, qualificata o digitale, formato nel rispetto delle regole tecniche di cui all'articolo 20, comma 3, che garantiscano l'identificabilità dell'autore, l'integrità e l'immodificabilità del documento, ha l'efficacia prevista dall'articolo 2702 del codice civile . L'utilizzo del dispositivo di firma elettronica qualificata o digitale si presume riconducibile al titolare, salvo che questi dia prova contraria.

2-bis. Salvo quanto previsto dall'articolo 25, le scritture private di cui all'articolo 1350, primo comma, numeri da 1 a 12, del codice civile , se fatte con documento informatico, sono sottoscritte, a pena di nullità, con firma elettronica qualificata o con firma digitale. Gli atti di cui all'articolo 1350, numero 13), del codice civile soddisfano comunque il requisito della forma scritta se sottoscritti con firma elettronica avanzata, qualificata o digitale.

3. L'apposizione ad un documento informatico di una firma digitale o di un altro tipo di firma elettronica qualificata basata su un certificato elettronico revocato, scaduto o sospeso equivale a mancata sottoscrizione. La revoca o la sospensione, comunque motivate, hanno effetto dal momento della pubblicazione, salvo che il revocante, o chi richiede la sospensione, non dimostri che essa era già a conoscenza di tutte le parti interessate.

#### **Articolo 23 - Copie analogiche di documenti informatici**

1. Le copie su supporto analogico di documento informatico, anche sottoscritto con firma elettronica avanzata, qualificata o digitale, hanno la stessa efficacia probatoria dell'originale da cui sono tratte se la loro conformità all'originale in tutte le sue componenti è attestata da un pubblico ufficiale a ciò autorizzato.

2. Le copie e gli estratti su supporto analogico del documento informatico, conformi alle vigenti regole tecniche, hanno la stessa efficacia probatoria dell'originale se la loro conformità non è espressamente disconosciuta. Resta fermo, ove previsto l'obbligo di conservazione dell'originale informatico.